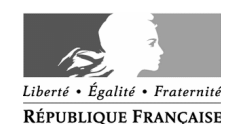

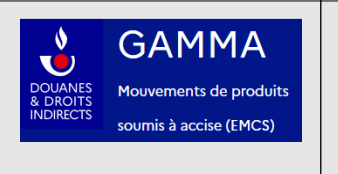

## **Formulaire de demande d'adhésion à la téléprocédure [GAMM@ 2](mailto:GAMM@2)**

## **(Gestion de l'Accompagnement des Mouvements de Marchandises soumises à Accise en droits acquittés)**

 **La douane au service des professionnels** ( **[https:// www. douane.gouv.fr/ \)](https://pro.douane.gouv.fr/)**

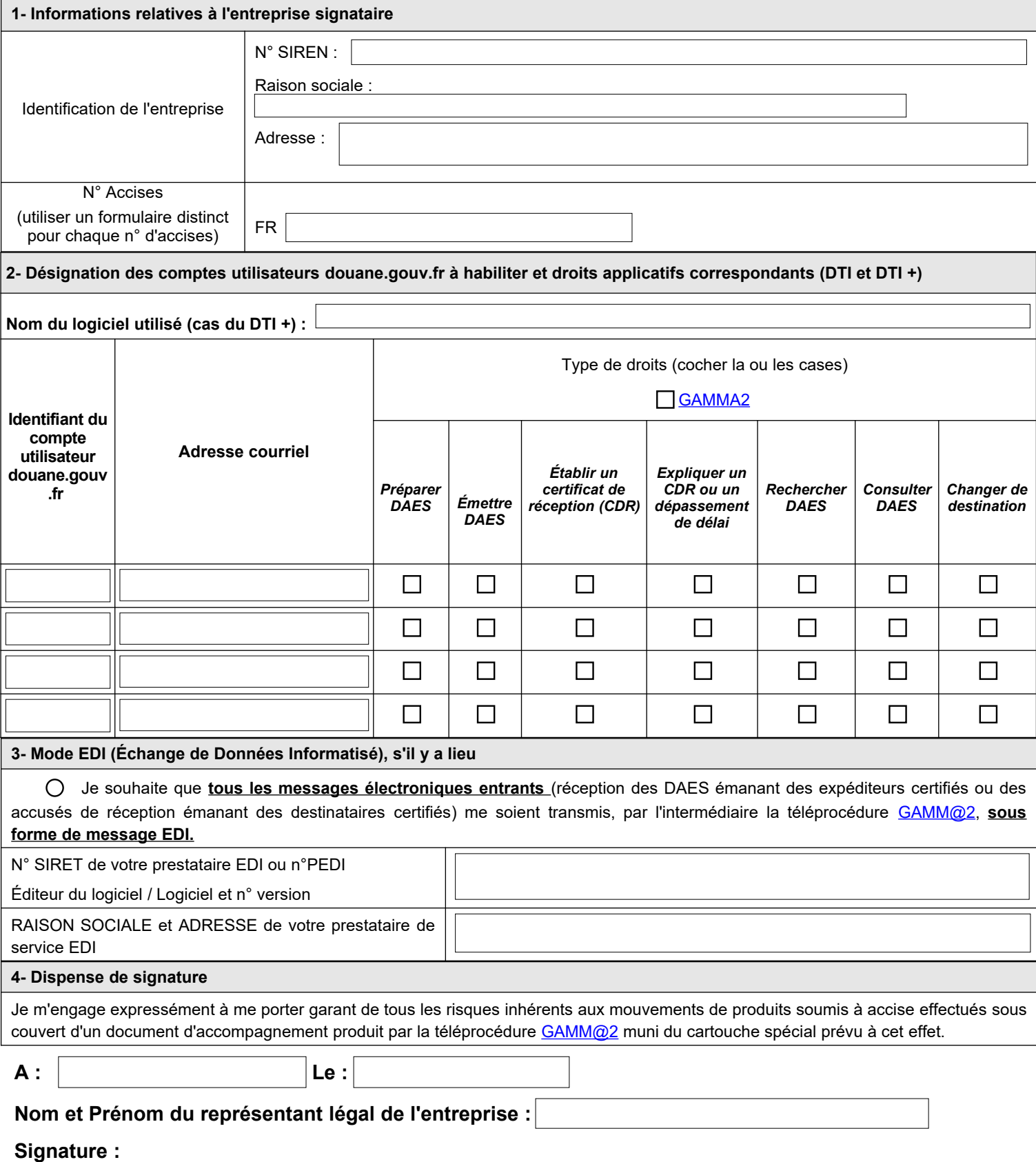

## **Notice explicative**

L'utilisation de la téléprocédure **GAMM@2** est soumise aux conditions suivantes :

1 – Les entreprises doivent être des **Expéditeurs Certifiés (EC) ou des Destinataires Certifiés (DC)** disposant d'un numéro d'accises attribué par la douane et en cours de validité commençant par FR (ex : FR00977710001).

2 – Les utilisateurs (personnes) de GAMM@2 doivent disposer d'un ou de plusieurs **comptes utilisateur douane.gouv.fr.** Pour créer un compte utilisateur en ligne, il faut se connecter au portail [https:// www .douane.gouv.fr/](https://www.douane.gouv.fr/) et « s'inscrire » dans le pavé « Mon Espace Personnel », remplir le formulaire, le valider et attendre le message de confirmation en retour.

3 – Le formulaire d'adhésion à GAMM@2 permet **d'associer un ou plusieurs comptes utilisateurs à un ou plusieurs droits d'accès** à la téléprocédure GAMM@2. Par exemple, une personne ayant un compte utilisateur donné pourra « préparer » et « émettre » un DAES si les cases correspondantes sont cochées. Un autre utilisateur pourra disposer de tous les droits possibles si toutes les cases sont cochées.

4 – Le formulaire dûment rempli et **signé par le représentant légal** de l'entreprise doit être transmis au service de rattachement de l'opérateur.

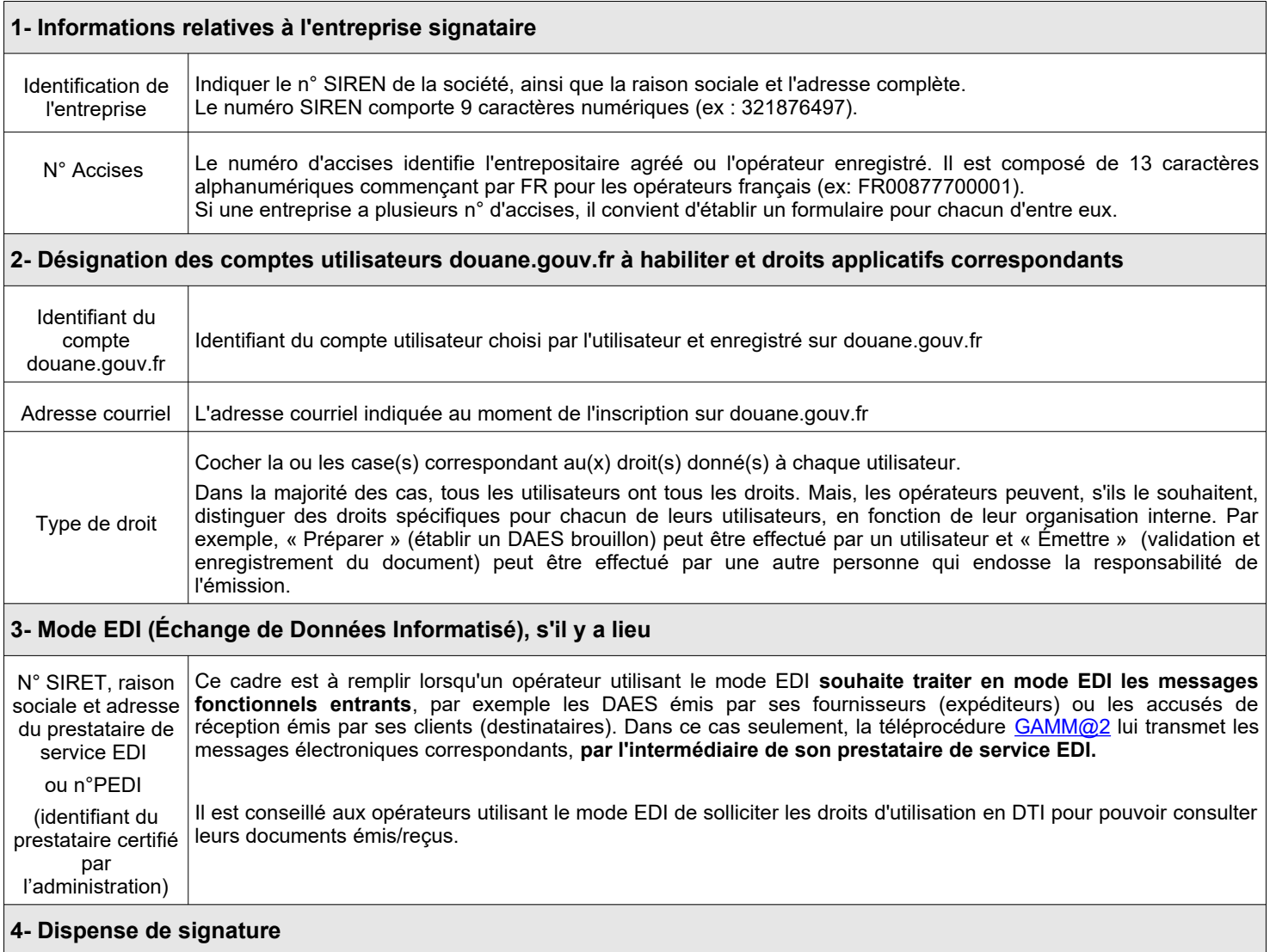

Les opérateurs qui utilisent GAMM@2 **sont automatiquement dispensés de signer leurs DAES.** L'engagement écrit contenu dans ce cadre, permet de leur accorder cette facilité, conformément à la réglementation.